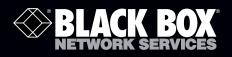

## DVI-D and USB 2.0 Extender

# Quick Start Guide.

### Extend video and USB up to 100 m over CAT5 or better cable.

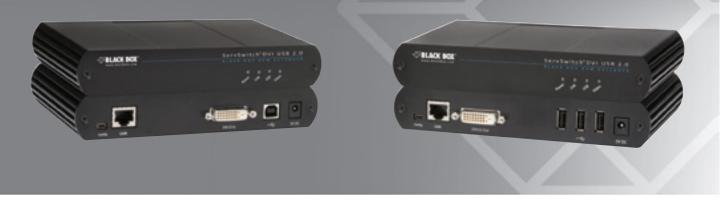

#### What's Included

Your package should contain the following items. If anything is missing or damaged, contact Black Box Technical Support on 0118 965 6000 or info@blackbox.co.uk.

- (1) Local extender unit
- (1) Remote extender unit
- (2) 5-VDC power adapters
- (1) 6-foot (1.8-m) USB cable
- (1) 5-foot (1.5-m) DVI cable
- This printed quick start guide
- NOTE: You can also access the complete user guide at www.blackbox.co.uk.

#### Additional Items You Will Need

To complete the installation, you will also need the following items that are not included with the product:

- A computer with a DVI-D/DVI-I output
- USB 1.1 or 2.0 compatible computer (host computer) with a USB compliant operating system

- USB 1.1 or 2.0 compatible device(s)
- CAT5 UTP cable with two RJ-45 connectors (if using surface cabling) OR CAT5 cabling with two information outlets and two CAT5 patch cords with RJ-45 connectors (if using premise cabling)

#### Compatibility and Recommended Setup

This extender is compatible with many graphics cards, operating systems, and monitors supporting up to a 1920 x 1200 resolution.

The extender complies with USB 1.1 and USB 2.0 specifications. It supports USB 1.1 and low-bandwidth USB 2.0 devices, including keyboards, mice, flash drives, microphones, speakers, printers, and USB 1.1 Web cameras. Contact Black Box Technical Support on 0118 965 6000 or info@blackbox.co.uk to determine if your USB 2.0 device(s) can be supported.

Compatible Host Operating Systems:

- Windows<sup>°</sup> 7, Windows Vista<sup>°</sup>, or Windows XP (32-bit and 64-bit)
- Mac<sup>°</sup> OS X
- Linux°

Customer Support Information Order: Call 0118 965 6150 FREE technical support 24 hours a day. 7

FREE technical support 24 hours a day, 7 days a week: Call 0118 965 6000 Mailing address: Black Box Network Services, 464 Basingstoke Road, Reading, Berkshire, RG2 0BG Web site: www.blackbox.co.uk • E-mail: info@blackbox.co.uk

#### **Compatible Cables**

- CAUTION: Make sure that DVI cables used with the extenders have connection between each connector's shield. If not, the extenders might be damaged.
- NOTE: Minimum cable required is CAT5 solid-core. We recommend using CAT6 STP cable for best performance. Cables must be terminated with CAT6 connectors to qualify as CAT6.

| Cable Type           | Installation Type | Maximum Distance |
|----------------------|-------------------|------------------|
| Solid-core CAT5e     | Uncoiled          | 328 ft. (100 m)  |
| Solid-core CAT5e UTP | Coiled            | 229 ft. (70 m)   |
| Solid-core CAT5e STP | Uncoiled          | 328 ft. (100 m)  |
| Solid-core CAT5e STP | Coiled            | 262 ft. (80 m)   |
| Solid-core CAT6 UTP  | Uncoiled          | 328 ft. (100 m)  |
| Solid-core CAT6 UTP  | Coiled            | 328 ft. (100 m)  |
| Solid-core CAT6 STP  | Uncoiled          | 328 ft. (100 m)  |
| Solid-core CAT6 STP  | Coiled            | 328 ft. (100 m)  |
|                      |                   |                  |

Table 1. Maximum cable distances.

#### Installation Steps

Step 1. Connect the local extender unit to a computer using DVI cable (included) and USB cable (included).

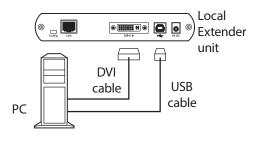

Figure QS-1. Step 1.

# Step 2. Connect the remote extender unit to a monitor with a DVI cable (not included). Connect your keyboard and mouse to the remote unit.

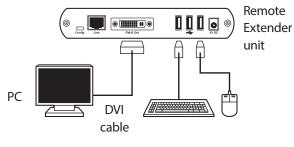

Figure QS-2. Step 2.

Step 3. Place the units where desired and directly connect the local extender to the remote extender via solid-core CAT5 cabling (not included).

NOTE: We recommend using solid-core CAT6 STP for best performance.

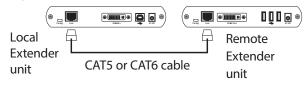

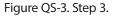

Step 4. Power on the local extender unit with the included 5-VDC adapter.

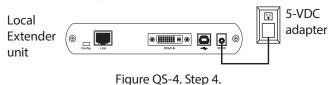

Step 5. Power on the remote extender unit with the included 5-VDC adapter.

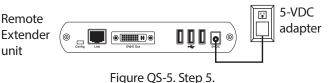

© Copyright 2011. Black Box Corporation. All rights reserved. Printed in U.S.A. Black Box<sup>\*</sup> and the Double Diamond logo are registered trademarks of BB Technologies, Inc. Windows and Windows Vista are registered trademarks of Microsoft Corporation. Mac is a registered trademark of Apple Computer, Inc. Linux is a registered trademark of Linus Torvalds. Any other trademarks mentioned in this manual are acknowledged to be the property of their respective owners.